# QUICKGUIDE | NETWORK **ISOLOG 3D**

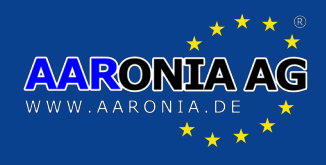

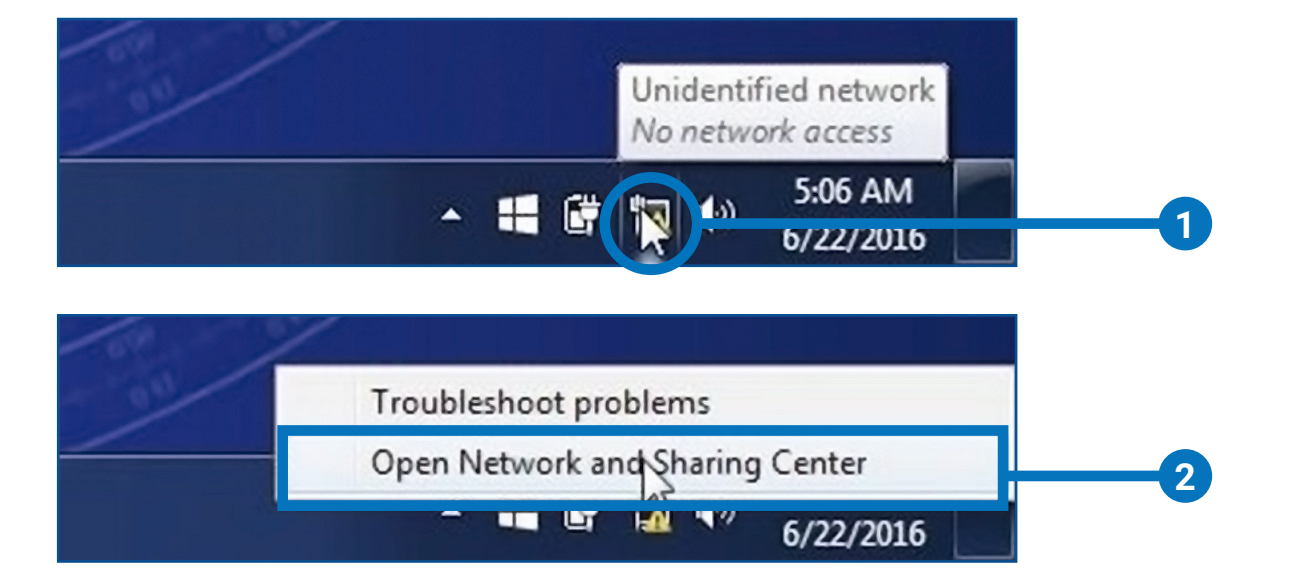

Right mouse button on the *network symbol* in the task bar

Click "*Open Network and Sharing Center"*

#### Click "*Local Area Connection"*

**1**

**2**

**3**

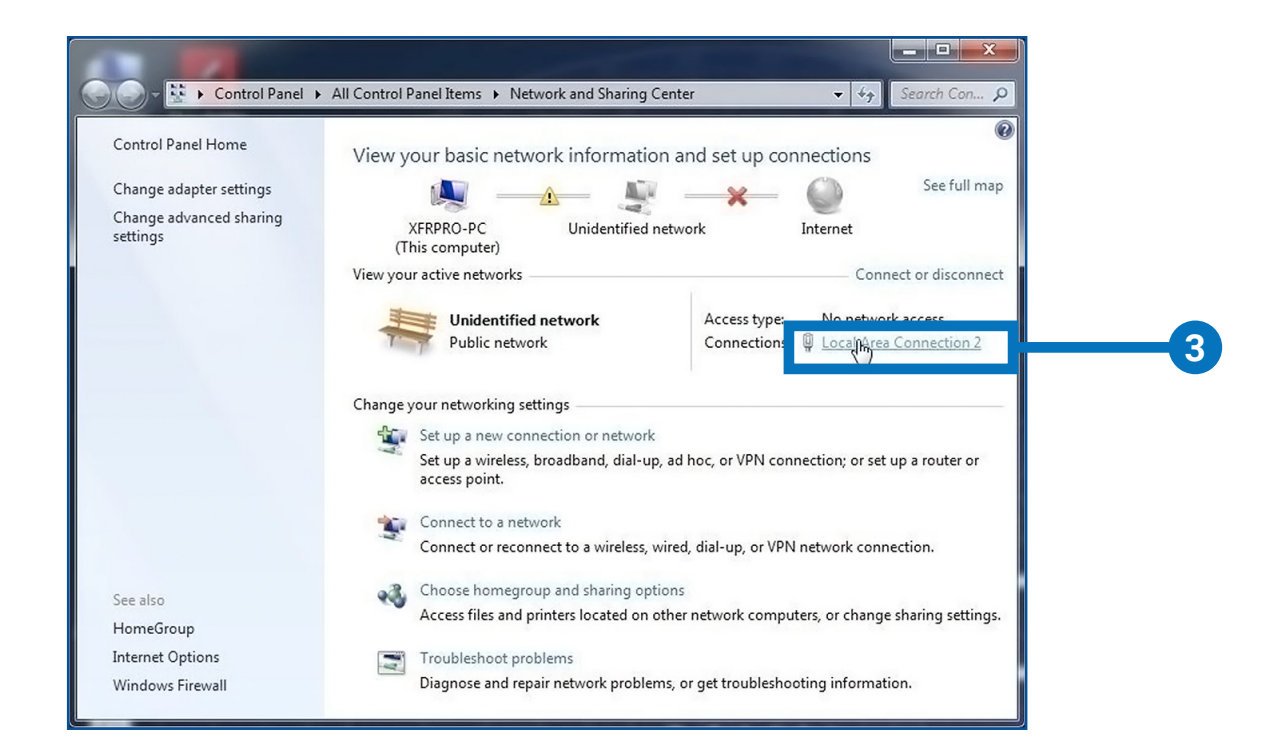

Gewerbegebiet Aaronia AG, D-54597 Strickscheid Telefon: +49(0)6556-93033 Fax: +49(0)6556-93034 www.aaronia.de E-Mail: mail@aaronia.de **MADE IN GERMANY** 

### QUICKGUIDE | NETWORK **ISOLOG 3D**

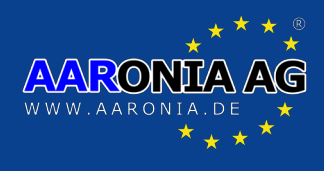

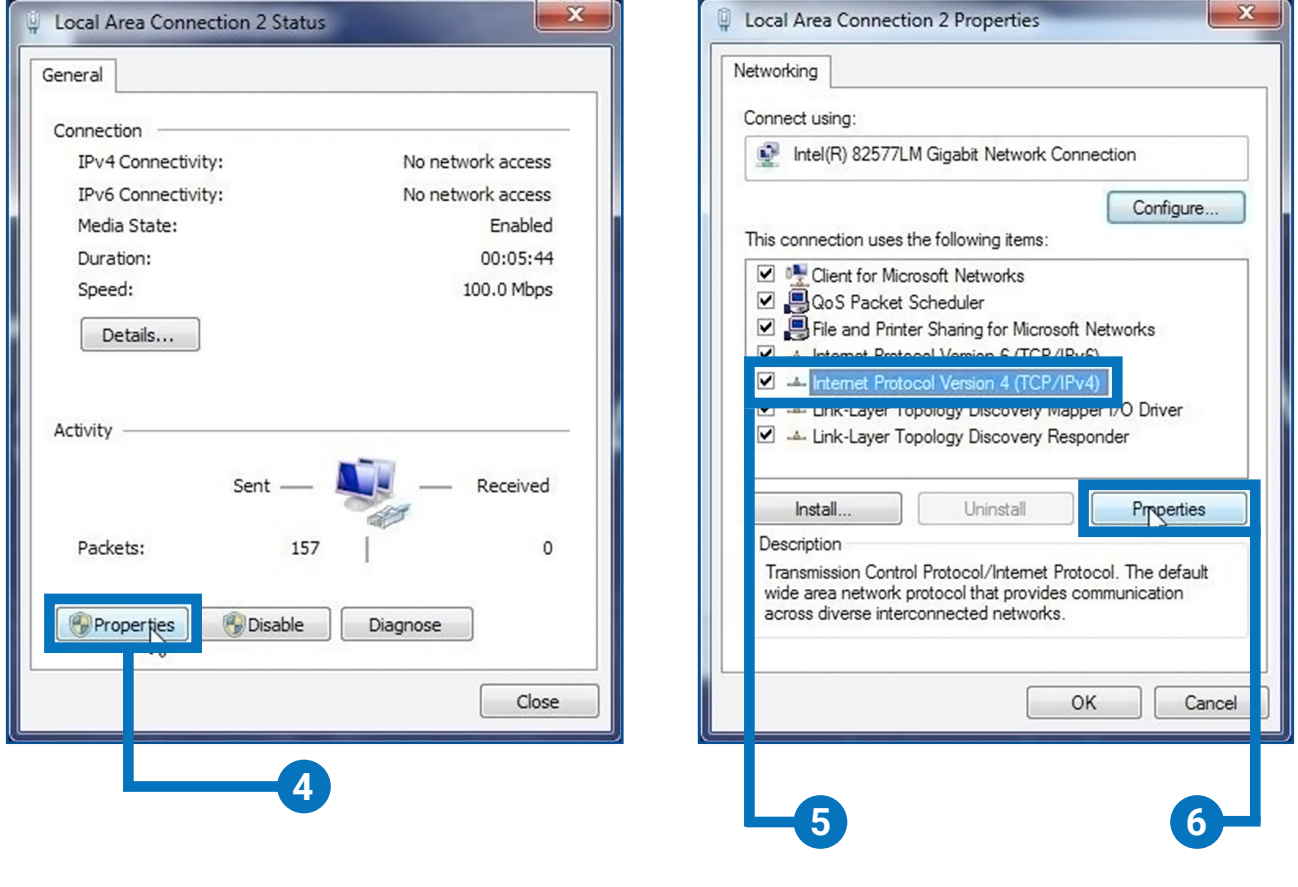

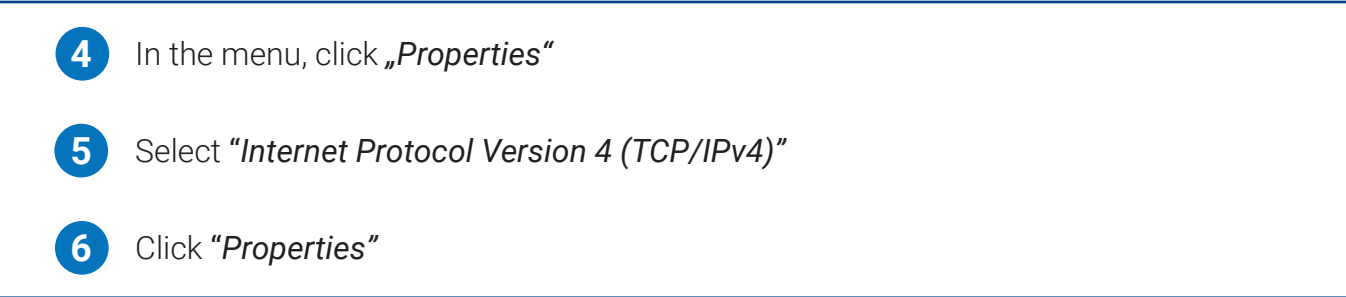

Gewerbegebiet Aaronia AG, D-54597 Strickscheid<br>Telefon: +49(0)6556-93033 Fax: +49(0)6556-93034<br>www.aaronia.de E-Mail: mail@aaronia.de

MADE IN GERMANY

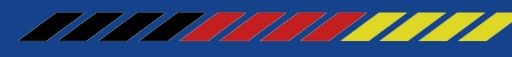

## QUICKGUIDE | NETWORK **ISOLOG 3D**

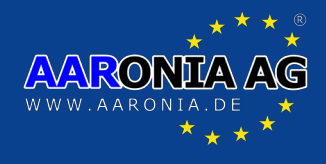

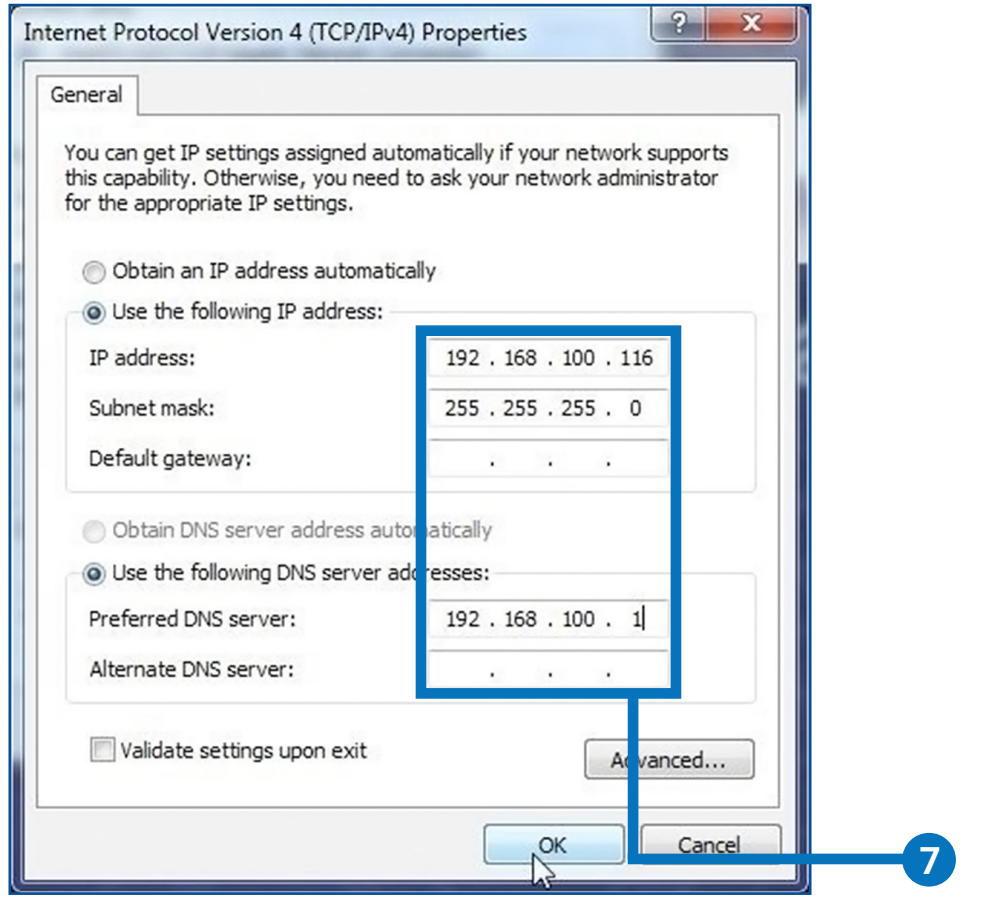

**7** Fill the form fields as shown

# IsoLOG Static IP-Address: **192.168.100.115**

Gewerbegebiet Aaronia AG, D-54597 Strickscheid

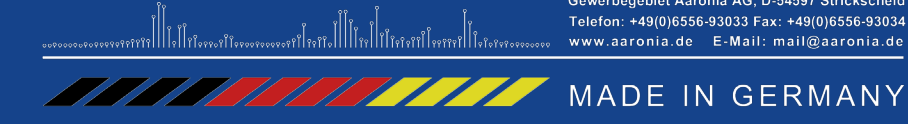